# LIVE Q&A section - guidelines

### Session structure

- The pre-recorded video of the Lectures will be presented to the virtual audience
- After we finish displaying the videos, we will start the Q&A discussion
- The moderator will introduce the Q&A panel and will explain to the audience that they can submit questions through the Q&A tab on the right top corner.
- The session moderator will address questions to the speakers
- The speaker that the question was addressed to, will answer the question with his/her microphone

The speaker will use "Zoom" for the Live Q&A session / section of the session. A link will be sent by the Project Manager a few days before the session. The speaker should connect 20-30 minutes before the Live Q&A session.

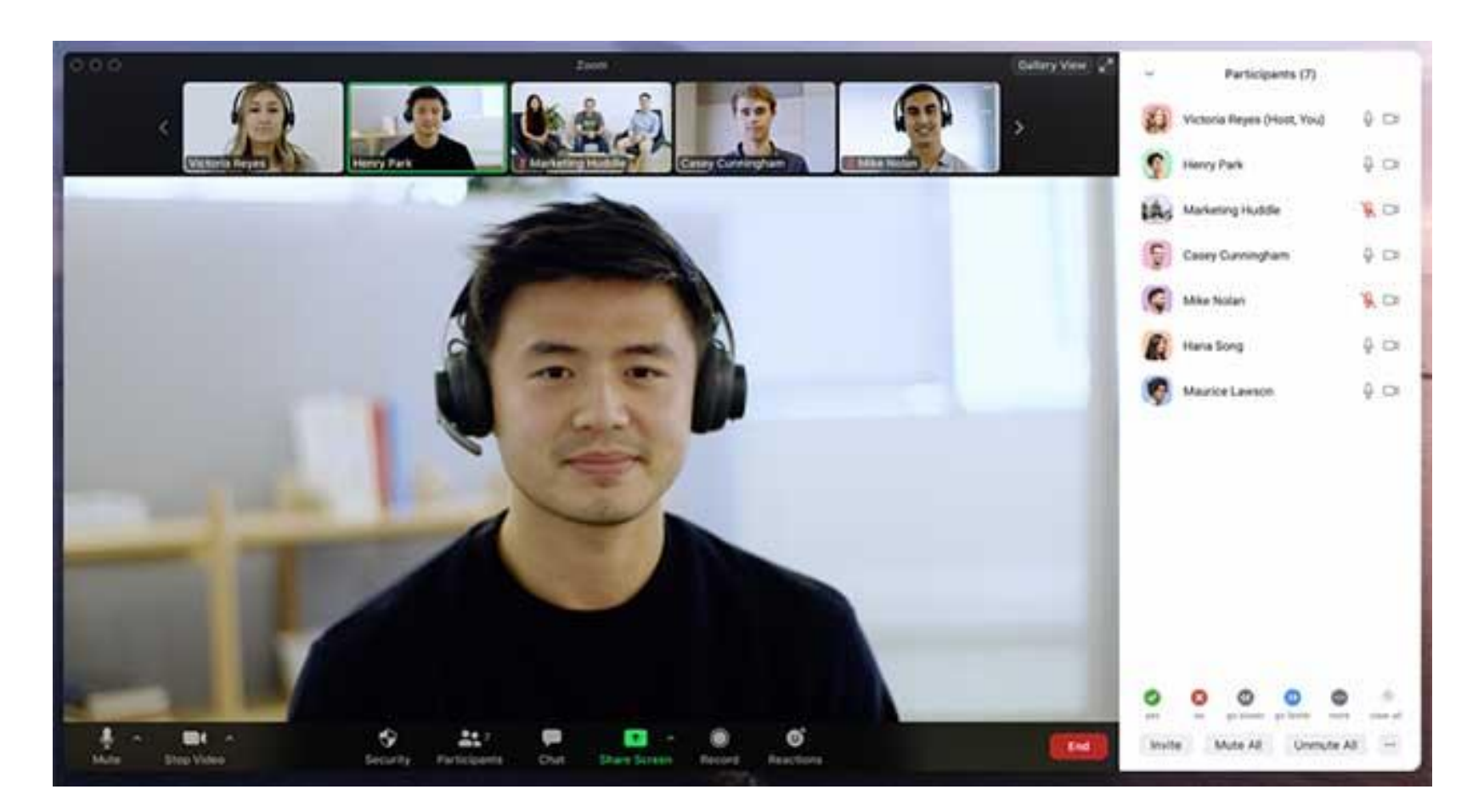

The Zoom session is live streamed to the virtual website, where the participants can view all the sessions.

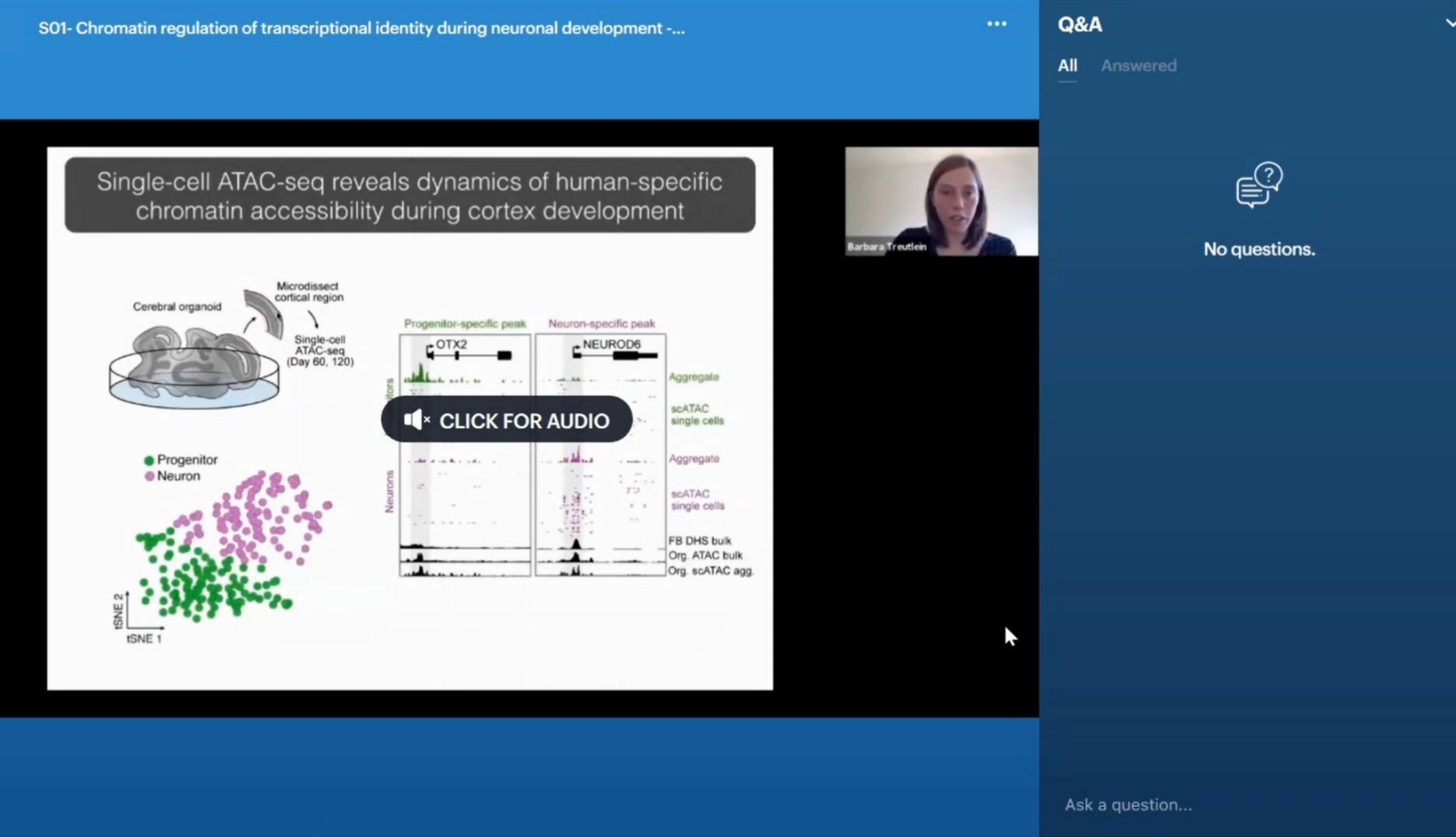

All the incoming questions will be transferred automatically to the zoom chat and will be visible to the moderator only) . The audience will not be able to see the questions

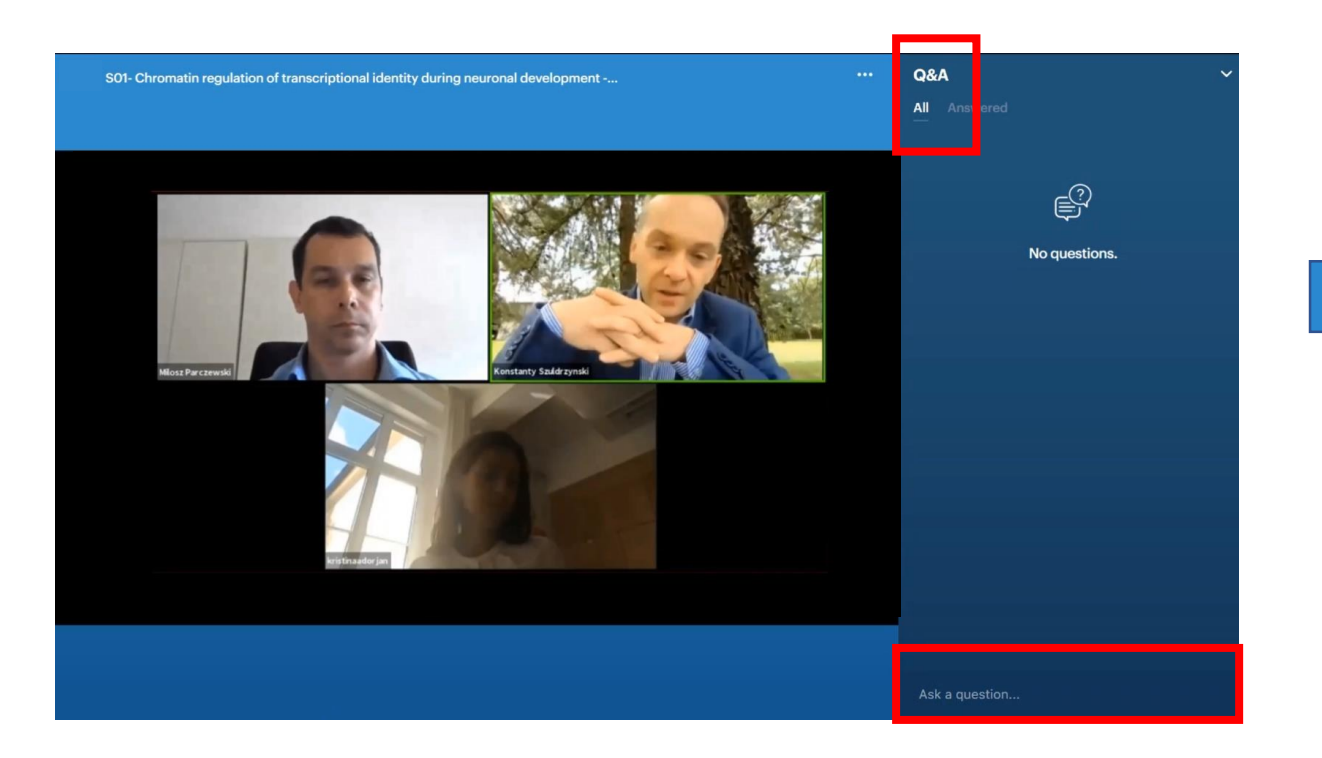

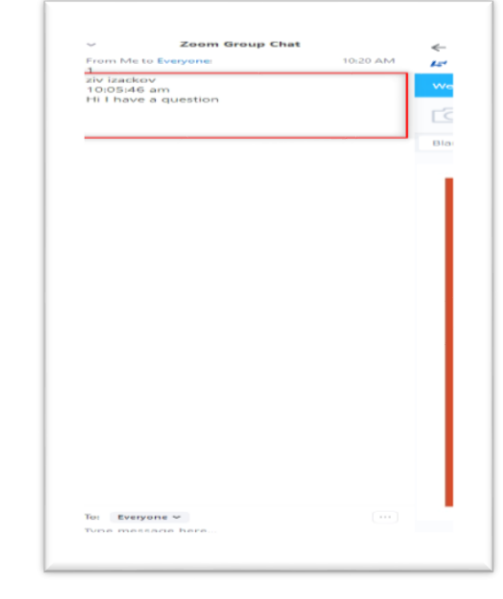

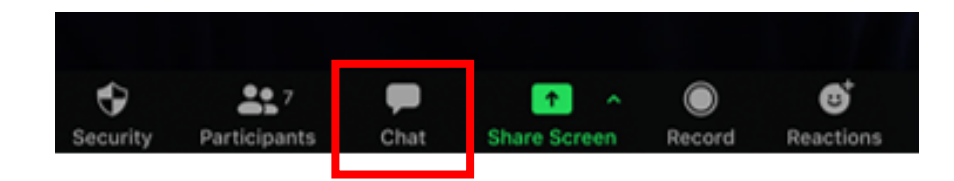

### **Attendees view Speakers view Speakers view Speakers view Speakers view Speakers view Speakers view Speakers view**

### General instructions for the speakers

- Please Join the zoom meeting at least 20 minutes before the actual start time of the Live Q&A session.
- The time will be given by the Project Manager from Kenes, when they send the zoom link
- Stable internet connection with a minimum **upload speed** of 5 Mbps. We recommend using a wired LAN internet connection if possible. 4g should not be used.
- Please make sure that you have a good microphone. We recommend using a headset like this if possible:

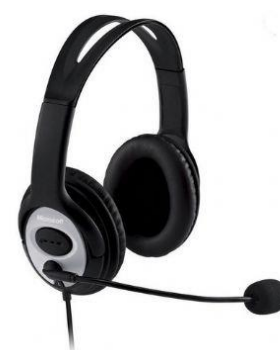

### General instructions for the speakers

- Please make sure to connect with a webcam
- Please make sure that you are in quiet place
- When you are not speaking please mute your microphone, don't forget to unmute when you want to talk
- It's possible to communicate with the other speakers over the zoom chat during the session, the audience will not see any chat messages
- Please make sure to connect to the zoom with your actual name the audience will be able to see the faculty names in the live streaming
- If no one asked a question, the moderator should use their own questions to facilitate Q&A. These should be prepared in advanced

# Connect via phone to the meeting and helpdesk support

- With the zoom link we will also send a zoom telephone number in most of Europe, USA, CANADA, you will be able to dial in to the meeting if your internet or computer stopped working. You will be able to hear the meeting via your phone.
- Also we will send a telephone number of the helpdesk team that will be able to help you in real time to connect to the meeting if you are having any issues.